## **Web stranica za ispitivanje mišljenja posjetitelja o vijestima**

**Pavić, Petar**

**Undergraduate thesis / Završni rad**

**2022**

*Degree Grantor / Ustanova koja je dodijelila akademski / stručni stupanj:* **Josip Juraj Strossmayer University of Osijek, Faculty of Electrical Engineering, Computer Science and Information Technology Osijek / Sveučilište Josipa Jurja Strossmayera u Osijeku, Fakultet elektrotehnike, računarstva i informacijskih tehnologija Osijek**

*Permanent link / Trajna poveznica:* <https://urn.nsk.hr/urn:nbn:hr:200:639785>

*Rights / Prava:* [In copyright](http://rightsstatements.org/vocab/InC/1.0/) / [Zaštićeno autorskim pravom.](http://rightsstatements.org/vocab/InC/1.0/)

*Download date / Datum preuzimanja:* **2024-11-26**

*Repository / Repozitorij:*

[Faculty of Electrical Engineering, Computer Science](https://repozitorij.etfos.hr) [and Information Technology Osijek](https://repozitorij.etfos.hr)

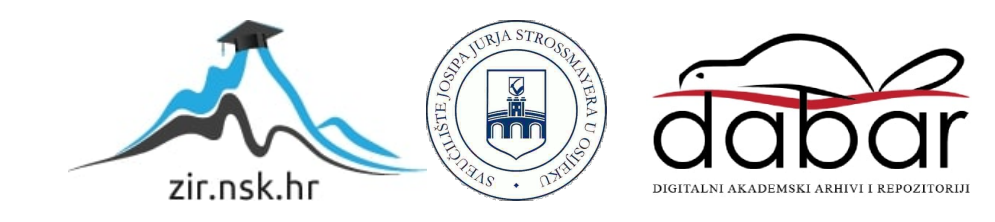

## **SVEUČILIŠTE JOSIPA JURJA STROSSMAYERA U OSIJEKU FAKULTET ELEKTROTEHNIKE, RAČUNARSTVA I INFORMACIJSKIH TEHNOLOGIJA**

**Sveučilišni studij**

# **WEB STRANICA ZA ISPITIVANJE MIŠLJENJA POSJETITELJA O VIJESTIMA**

**Završni rad**

**Petar Pavić**

**Osijek, 2021.**

## SADRŽAJ

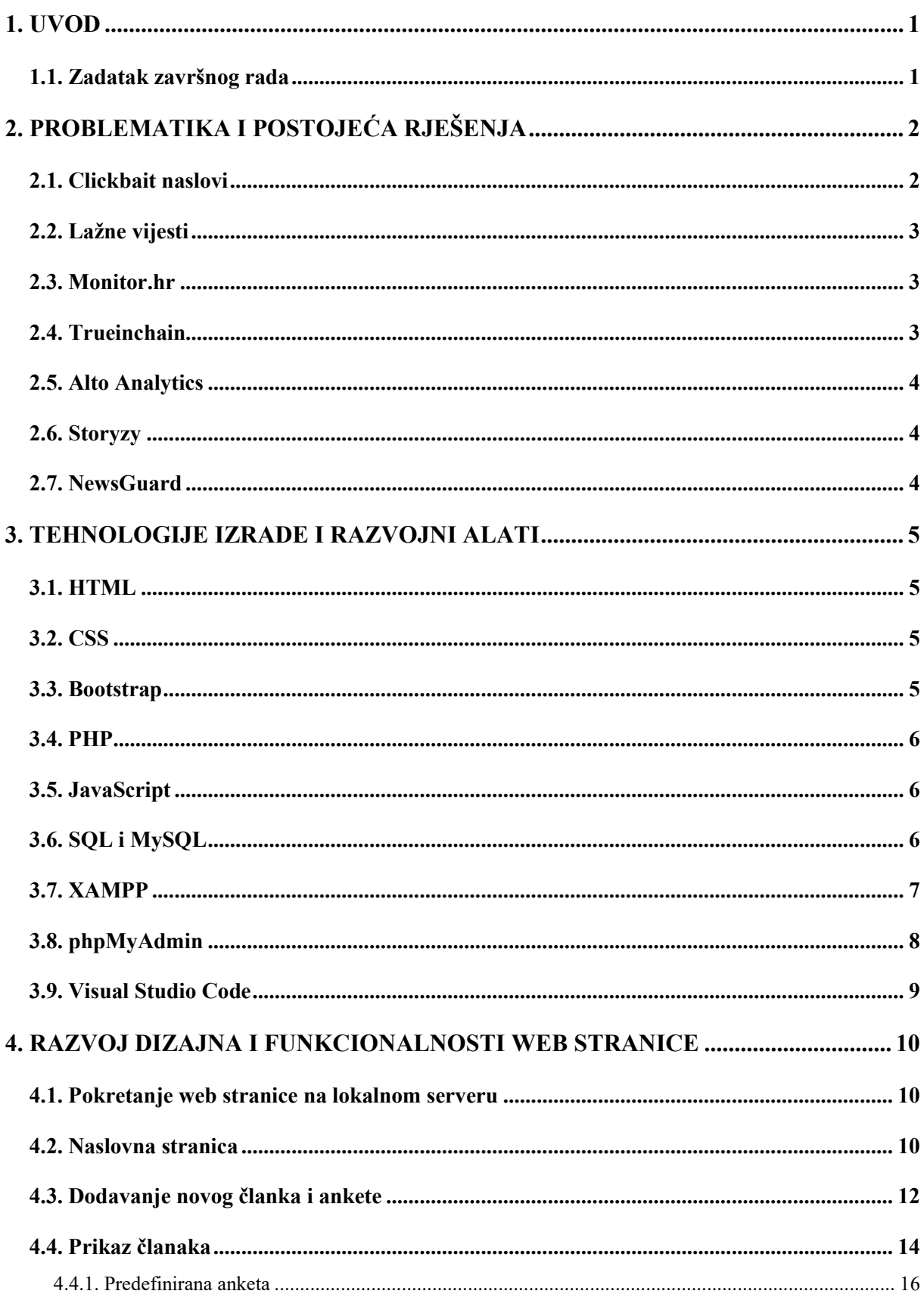

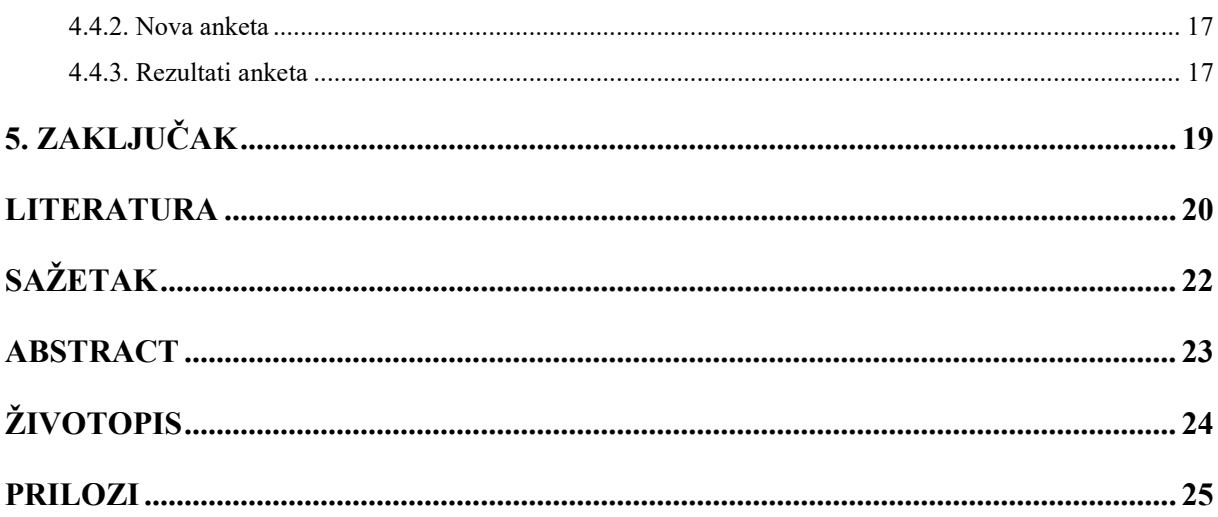

#### <span id="page-4-0"></span>**1. UVOD**

Razvojem tehnologije i ubrzanjem života malo tko ima vremena čitati novine u papirnatom formatu i informirati se na takav način. Zbog toga brojne novine imaju svoje internetske portale kako bi omogućili korisnicima brže informiranje i kako bi korisnici u svakom trenutku mogli saznati najnovije vijesti o događajima u njihovoj zemlji i svijetu. Problem takvih portala je što se često članci o istoj temi ponavljaju te što većina članaka korisnicima nije zanimljiva ili jednostavno nemaju vremena pročitati svaku vijest s portala i ostaviti svoje mišljenje u komentaru o pročitanom članku. S druge strane, problem kod zanimljivih i aktualnih članaka je što su komentari često neozbiljni, ironični, bezobrazni te često dolazi do sukoba i vrijeđanja između korisnika koji su pročitali i komentiraju članak.

Kao ideju za lakše određivanje najzanimljivijih članaka te kako bismo izbjegli sve probleme koji se javljaju u komentarima u ovom završnom radu je napravljena i opisana web stranica koja je namijenjena ljudima koji su u pokretu ili nemaju puno vremena, a svejedno žele ostati informirani i dati svoje mišljenje o članku koji su pročitali.

Korisnici će moći u samo nekoliko klikova iskazati svoje mišljenje o pročitanim člancima, ali rezultate ankete neće moći vidjeti odmah nego tek idući dan kada glasovanje za taj članak bude zatvoreno. Za korištenje web stranice nije potrebno praviti registraciju niti davati bilo kakve podatke o sebi jer je cilj da korisnik ne gubi vrijeme na to nego da u što manje vremena pogleda današnje članke i ostavi svoje mišljenje.

#### <span id="page-4-1"></span>**1.1. Zadatak završnog rada**

Zadatak završnog rada je izrada web stranice za ispitivanje mišljenja korisnika o vijestima koje će pročitati na web stranici. Na stranici će svakodnevno biti objavljena tri članka – po jedan o politici, sportu i znanosti. Te tri teme su vjerojatno najčitanije i najzanimljivije, ali ujedno su i podložne raspravi te kao takve se idealno uklapaju u koncept ove web stranice.

## <span id="page-5-0"></span>**2. PROBLEMATIKA I POSTOJEĆA RJEŠENJA**

Razlika između većine informativnih portala i portala *Izjasni se!* koji je napravljen i obrađen u ovom završnom radu je velika. Iako svi imaju cilj informirati korisnike i dopustiti im iskazivanje vlastitog mišljenja osnovna razlika je u pristupu korisniku.

Korisnik nakon što otvori neki od informativnih portala je odmah "bombardiran" sa svih strana. Naslovnice su najčešće pretrpane raznim *clickbait* naslovima ili člancima koji vjerojatno korisniku neće biti zanimljivi. Korisnik kada bi htio pročitati svaki članak morao bi imati jako puno vremena, a za ostavljanje mišljenja na svakom članku također.

#### <span id="page-5-1"></span>**2.1. Clickbait naslovi**

*Clickbait* je izraz kojim se opisuju senzacionalistički naslovi članaka koji čitateljima web portala navodno nude ekskluzivan i nesvakidašnji sadržaj. Izraz je složenica engleskih riječi *click* (klik) i *bait* (mamac). Takvi naslovi iskorištavaju rupe u znatiželji korisnika pružajući mu dovoljno informacija kako bi se potakla njegova znatiželja, ali nedovoljno kako bi se ispunila sve dok ne otvori poveznicu na odabrani sadržaj. Najčešći primjeri *clickbait* naslova su "nećete vjerovati što se dogodilo", "ovo morate vidjeti", "ono što se dogodilo će vas šokirati" i razni drugi naslovi takvog tipa. Svrha *clickbait* naslova je privlačenje što više posjetitelja na portal kako bi imali više korisnika i pregleda na člancima te tako više zaradili od oglasa koji se prikazuju na portalu. No takvi naslovi zapravo imaju negativne posljedice zato što se čitatelji osjećaju prevareni za informacije koje nisu dobili te tako portali gube na vjerodostojnosti i gube vjernost svojih čitatelja. *Clickbait* se smatra oblikom žutog tiska. [1]

Žuti tisak je vrsta novinarstva koja se svodi na privlačne naslove s ciljem prodaje što više novina. Uključuje preuveličavanje, koncentrirani su na skandale, senzacionalizam (privlačenje pažnje) i nestručno prenošenje vijesti putem novina, interneta ili drugih medija. [2]

#### <span id="page-6-0"></span>**2.2. Lažne vijesti**

Lažne vijesti (engl. fake news) su oblik propagande žutog tiska nastale korištenjem dezinformacija i masovne obmane plasiranih u javnost putem novina ili društvenih mreža. Objavljuju se najčešće u svrhu dezinformiranja i zastrašivanja javnosti ili u svrhu parodije, satire ili senzacionalizma. Cilj takvih vijesti je plasiranje netočnih informacija i obmanjivanje javnosti. Lažnu vijest možemo uočiti tako što pogledamo koja ju je stranica objavila te ako tu stranicu ne smatramo pouzdanom potrebno je pokušati pronaći informacije o autoru teksta. Potrebno je pročitati cijeli članak i tek onda donijeti zaključak, a ne donositi zaključak samo po naslovu teksta. Najbitnije je potražiti je li još koji medij pisao o toj temi, ako nije onda je najvjerojatnije riječ o lažnoj vijesti. [3]

#### <span id="page-6-1"></span>**2.3. Monitor.hr**

Jedan od rijetkih hrvatskih portala koji se bori protiv *clickbait*-ova i lažnih vijesti je *Monitor.hr*

To je najstariji hrvatski portal pokrenut 1997. godine, svakodnevno donosi izbor najzanimljivijih i najrelevantnijih informacija iz zemlje i svijeta. Vijesti su dostupne na jednoj stranici s obiljem linkova na originalne informacije po čemu je Monitor jedinstven među hrvatskim portalima. Na portalu Monitor.hr vrlo je teško naići na neprovjerene članke, *clickbait* naslove i lažne vijesti. [4]

#### <span id="page-6-2"></span>**2.4. Trueinchain**

*Trueinchain* je talijanski *startup*, osnovan 2017. godine, koji koristi *blockchain* tehnologiju za praćenje lažnih vijesti i označavanje takvih vijesti jednim klikom. Potrebno je samo umetnuti link lažne vijesti, objasniti komentarima ili priloženom datotekom zašto mislimo da je vijest lažna i poslati. Zatim će se *Trueinchain* tehnologija pobrinuti za ostalo. U budućnosti će pokušati stvoriti bazu podataka koja će imati cilj objaviti crnu listu najgorih lažnih vijesti koje su objavljene. [5]

#### <span id="page-7-0"></span>**2.5. Alto Analytics**

*Alto Analytics* je velika platforma, osnovana 2012. godine u Madridu, za analizu podataka koja preslikava digitalne odnose i obrasce, a bori se protiv dezinformacija, dubokih krivotvorina i štiti reputaciju brendova i pruža komercijalne uvide te analizu utjecaja na mreži i izvan mreže. *Alto Analytics* ima mogućnost vršenja analize javnih izvora podataka u 125 zemalja svijeta na 53 jezika. [5]

#### <span id="page-7-1"></span>**2.6. Storyzy**

*Storyzy* je osnovan 2012. godine u Parizu, a otkriva i klasificira izvore lažnih vijesti, lažne informacije, propagandu, zavjere i slično putem svoje 100% automatizirane tehnologije. Njegova jedinstvena tehnologija objektivno analizira URL-ove i rangira izvore vijesti. *Storyzy*-ova baza podataka ima više od 28 tisuća engleskih i francuskih video i web stranica s dezinformacijama. [5]

#### <span id="page-7-2"></span>**2.7. NewsGuard**

*NewsGuard* je *Google Chrome* ekstenzija (dodatak) koji pomaže korisnicima znati kojim web stranicama s vijestima mogu i trebaju vjerovati. *NewsGuard* koristi novinarstvo u borbi protiv nepouzdanih vijesti na način da korisniku signalizira zeleno ili crveno ovisno o tome na kojoj se stranici korisnik nalazi. Korisnik tako dobiva širi kontekst o stranici na kojoj se nalazi odnosno ovaj dodatak mu signalizira ako web stranica ima neki skriveni plan ili svjesno objavljuje neistine i propagandu. [6]

#### <span id="page-8-0"></span>**3. TEHNOLOGIJE IZRADE I RAZVOJNI ALATI**

#### <span id="page-8-1"></span>**3.1. HTML**

HTML je kratica za *Hyper Text Markup Language*. To je prezentacijski jezik koji služi za izradu web stranica. Njegova jednostavnost i laka uporaba su jedni od razloga njegove opće prihvaćenosti i popularnosti. Besplatan je i dostupan svima, a prikaz hiperteksta omogućuje web preglednik na računalu. HTML nije programski jezik i s njim ne možemo izvršavati ni najjednostavnije zadaće. Osnovni građevni elementi svake stranice su tagovi (engl. *tags*) koji opisuju način prikazivanja u web pregledniku. [7]

#### <span id="page-8-2"></span>**3.2. CSS**

CSS je kratica za *Cascading Style Sheets*. To je stilski jezik koji služi za opis dokumenta napisanog pomoću *markup* (HTML) jezika, odnosno pomoću CSS-a definiramo kako prikazati HTML elemente. Prvotno su elementi za definiciju prezentacije bili ubacivani u HTML tagove, ali je vrlo brzo uočena potreba za stilskim jezikom kako bi razdvojili sadržaj dokumenta i njegov izgled. [8]

Elementima HTML-a se preko CSS-a pristupa na nekoliko načina. Moguće je pristupiti jedinstvenom elementu koji je ostvaren pomoću id atributa, jednom ili više elemenata class atributa ili svim elementima istog tipa.

CSS se u HTML poziva jednostavnom naredbom:

```
<link rel="stylesheet" href="css/styles.css">
```
#### <span id="page-8-3"></span>**3.3. Bootstrap**

Bootstrap je besplatan skup alata otvorenog koda koji je kreiran u CSS-u i JavaScriptu, a služi za responzivan front-end web razvoj. Nastao je u Twitteru kao rješenje problema kojeg su imali zbog velikog problema s održavanjem te društvene mreže. Bootstrap sadrži predloške dizajna zasnovane na JavaScriptu za obrasce, navigaciju, gumbe i druge komponente sučelja [9]

*Slika. 3.1. Način na koji povezujemo HTML i CSS dokumente*

#### <span id="page-9-0"></span>**3.4. PHP**

PHP je rekurzivna kratica za *PHP: Hypertext Preprocessor*. To je skriptni jezik koji se izvodi na poslužiteljskoj strani (engl. *server-side*), a koristi se za kreiranje dinamičkih i interaktivnih web stranica. Vrlo je popularan zato što je besplatan, otvorenog koda i zato što se može direktno upisivati u HTML kod. Podržava rad s raznim bazama podataka. U pregledniku ne možemo vidjeti izvorni kod PHP-a zato što se skripta izvršava na poslužitelju, a preglednik dobije samo output skripte u HTML datoteku. Način na koji vidimo možemo vidjeti izvorni PHP kod je da datoteku sa *.php* ekstenzijom otvorimo u nekom tekst editoru ili web editoru. Skripta PHP-a se može postaviti bilo gdje u HTML kod, a blok skripte uvijek počinje tagom <?php odnosno završava tagom ?>. [10]

#### <span id="page-9-1"></span>**3.5. JavaScript**

JavaScript je javno raspoloživ skriptni jezik. Cilj njegovog kreiranja bio je dodati interaktivnost HTML stranicama. JavaScript je interpreter odnosno njegova se skripta izvršava odmah naredbu po naredbu bez prethodnog prevođenja cijelog programa i kreiranja izvršne datoteke. Omogućava nam programiranje u okviru HTML stranica, a u HTML se umeće pomoću <script> tagova. JavaScript se može postaviti u tijelo stranice, zaglavlje stranice i vanjsku datoteku koja mora imati *.js* ekstenziju. [11]

#### <span id="page-9-2"></span>**3.6. SQL i MySQL**

SQL je kratica za *Structured Query Language*. To je strukturni jezik za pretraživanje, a omogućuje nam pristup bazi podataka, dohvaćanje podataka iz baze, dodavanje novih podataka u bazu, brisanje i izmjenu postojećih podataka u bazi te osigurava konzistentnost baze podataka. Podržan je od strane svih relevantnih proizvođača sustava za upravljanje relacijskim bazama podataka. Baza podataka (engl. *database*) je objekt koji sadrži ostale objekte. Ti objekti su tablice (engl. *table*), pogledi (engl. *view*), indeksi (engl. *index*), procedure (engl. *procedure*), okidači (engl. *trigger*) i drugi. [12]

SQL je English-like jezik – to znači da upotrebljava riječi kao što su npr. create, insert, delete i slično. Ne-proceduralni je jezik i mogu ga koristiti korisnici različitog profila: database administratori, aplikativni programeri, ali i neprofesionalni korisnici. [13]

MySQL je besplatan sustav za upravljanje bazom podataka otvorenog koda. Za vrijeme razvoja, MySQL baza podataka bila je suočena s raznim protivnicima MySQL sustava organiziranja podataka jer su joj nedostajale neke osnovne funkcije definirane SQL standardom. MySQL baza vrlo je stabilna, ima dobro dokumentirane module i ekstenzije te podršku brojnih programskih jezika. MySQL baze su relacijskog tipa i predstavljaju osnovu svakog informacijskog sustava, odnosno temelj svakog poslovnog subjekta koji svoje poslovanje bazira na dostupnosti kvalitetnih i brzih informacija. [14]

#### <span id="page-10-0"></span>**3.7. XAMPP**

XAMPP je potpuno besplatan open source serverski paket za jednostavnu instalaciju Apache servera na računala koji se koristi za izradu dinamičkih web stranica. Namijenjen je za upotrebu u lokalnoj mreži i omogućuje nam kreiranje vlastitog servera radi testiranja napravljenih projekata. Koristeći XAMPP Control Panel potrebno je aktivirati Apache i MySQL servere kako bismo mogli pokrenuti phpMyAdmin i tako povezati našu bazu podataka na lokalni server.

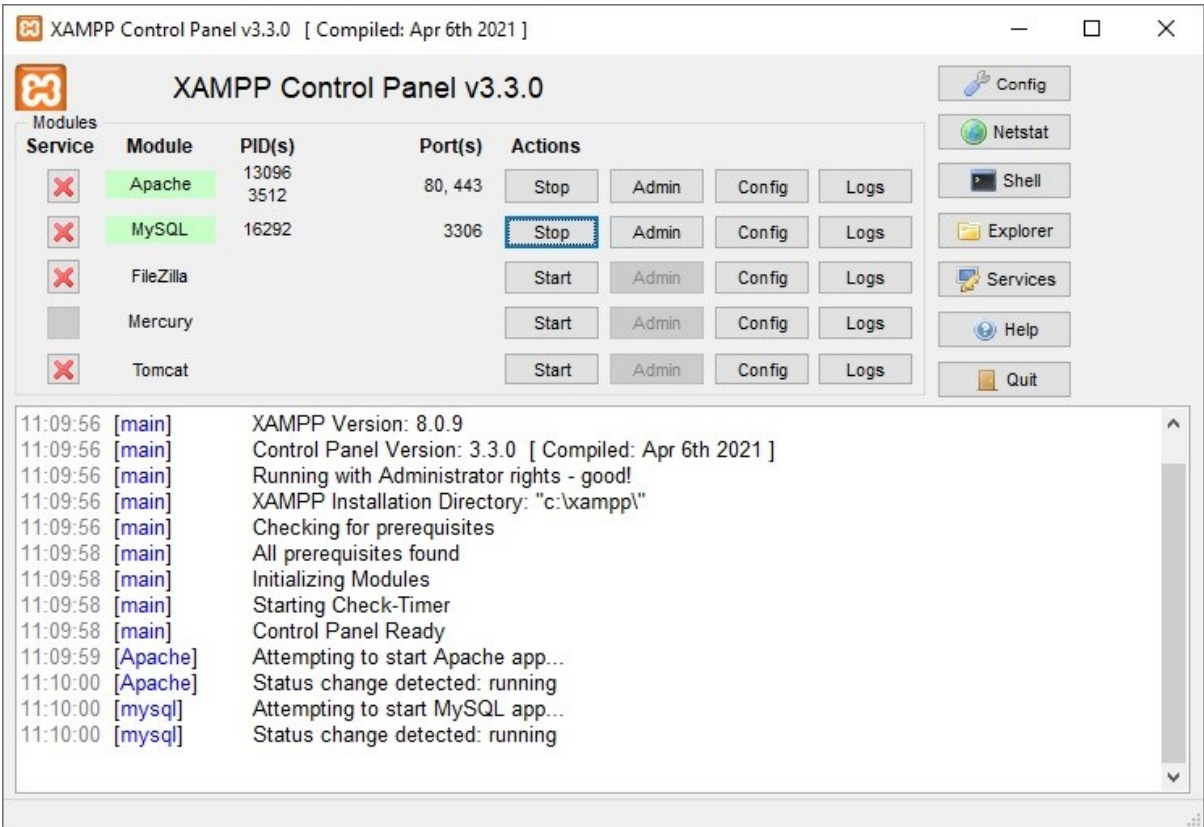

*Slika. 3.2. Prikaz XAMPP Control Panela*

#### <span id="page-11-0"></span>**3.8. phpMyAdmin**

phpMyAdmin je besplatan alat koji služi za upravljanje i administraciju MySQL-a. Pomoću njega izvršavamo razne MySQL operacije putem korisničkog sučelja u Internet pregledniku – upravljamo bazama podataka, tablicama, poljima, indexima, korisnicima i tako dalje. Za korištenje phpMyAdmina potrebno je na računalu imati instaliran program XAMPP koji je opisan u prošlom podnaslovu. [15]

phpMyAdminu pristupamo nakon što u programu XAMPP pokrenemo lokalni server i MySQL bazu podataka i u web preglednik unesemo u adresnu traku unesemo [http://localhost/phpmyadmin.](http://localhost/phpmyadmin)

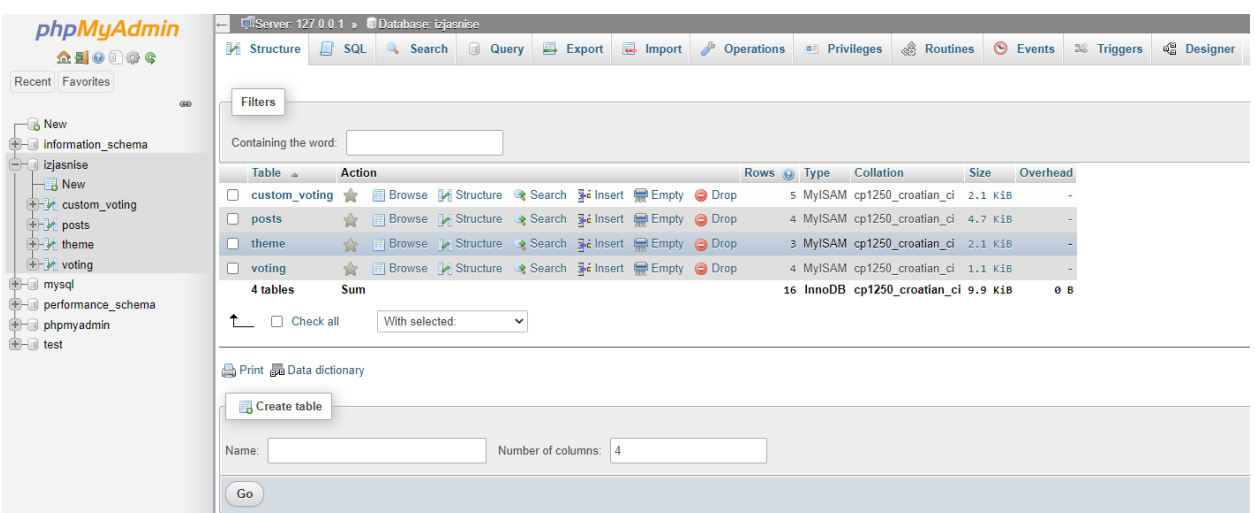

 *Slika. 3.3. Prikaz phpMyAdmin sučelja i tablica unutar baze podataka koja je korištena u radu*

#### <span id="page-12-0"></span>**3.9. Visual Studio Code**

Visual Studio Code je Microsoftovo razvojno okruženje koje se može koristiti na sustavima Windows, Linux i MacOS. Rangiran je kao najpopularniji alat za razvojno okruženje, a uključuje podršku za ispravljanje pogrešaka, isticanje sintakse, inteligentno dovršavanje koda i još mnoge funkcije koje uvelike pomažu pri izradi projekta. U Visual Studio Code-u moguće je pisati razne HTML i CSS, ali i razne programske jezike poput PHP-a i JavaScript-a koji su korišteni u izradi ovog završnog rada. Visual Studio Code je jednostavan, a njegovo korištenje je ugodno zbog odlične preglednosti i raznih funkcija[16]

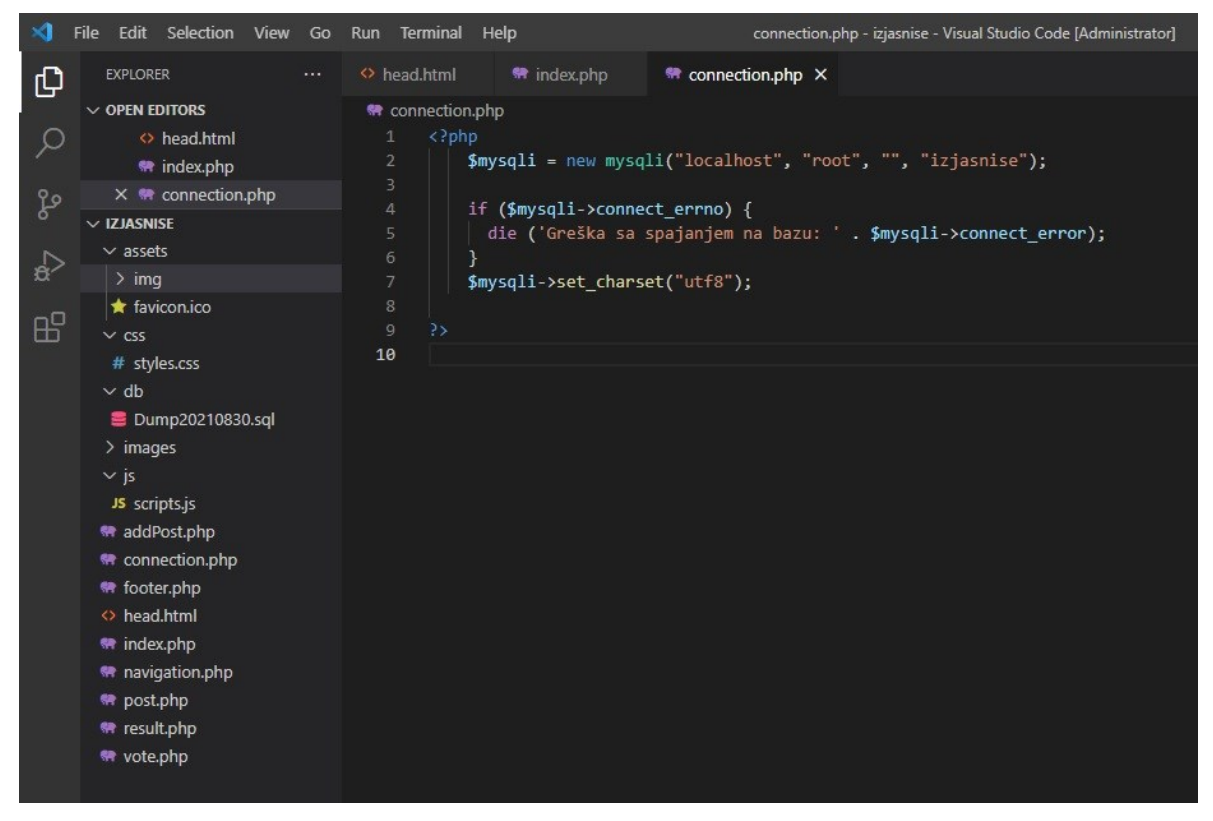

*Slika. 3.4. Prikaz razvojnog okruženja Visual Studio Code*

Na slici 3.4. prikazana je i datoteka *connection.php* koja nam omogućuje povezivanje PHP kodova s bazom podataka koja je pokrenuta preko XAMPP-a i phpMyAdmin-a. Potrebno je u razvojnom okruženje upisati korisničko ime i lozinku koje odgovara korisničkom imenu i lozinki koji se nalaze u phpMyAdmin-u kako bismo mogli pokrenuti bazu podataka na našem lokalnom serveru.

U ovom slučaju korisničko ime je *root*, a lozinke nema.

#### <span id="page-13-0"></span>**4. RAZVOJ DIZAJNA I FUNKCIONALNOSTI WEB STRANICE**

#### <span id="page-13-1"></span>**4.1. Pokretanje web stranice na lokalnom serveru**

Kako bismo pristupili web stranici potrebno je ostvariti nekoliko uvjeta. Potrebno je u programu XAMPP pokrenuti Apache i MySQL servere te ako već nije učitana, potrebno je učitati bazu podataka u phpMyAdmin.

Kao uvjet da XAMPP prepozna projekt i napravi lokalni server za njega, potrebno je cijeli projekt i sve njegove datoteke držati u mapi *htdocs* koja se nalazi u mapi u kojoj je instaliran program XAMPP.

#### <span id="page-13-2"></span>**4.2. Naslovna stranica**

Naslovna stranica portala *Izjasni se!* napravljena je tako da bude jednostavna odnosno da ne "napada" korisnika prikazom velikog broja članaka.

Na naslovnoj stranici možemo vidjeti izbornik na vrhu koji je opisan u datoteci *navigation.php*, a pri dnu stranice nalazi se podnožje koje je opisano u datoteci *footer.php*. Navigacija odnosno izbornik koji se nalazi na vrhu kao i podnožje stranice opisani su u drugim datotekama, a ne u glavnoj *index.php* datoteci kako bismo mogli lakše raditi izmjene na njima ukoliko to bude potrebno.

U *index.php* datoteku su jednostavno ubačeni pomoću php naredbe include.

Također je uključena i datoteka *head.html* koja služi za postavljanje fonta, *Unicode UTF-8* zapisa te naslova stranice te ikone (*favicona*) koji se prikazuju na kartici web preglednika.

Središnji dio naslovne stranice je najveći i sadrži jednostavnu sliku, naslov i kratak opis onoga čime se stranica bavi i koje mogućnosti pruža korisnicima. Naslovna stranica je pregledna i nenametljiva, ali ujedno je vrlo moderna, a boje i fontovi su ugodni za gledanje i čitanje.

Klikom na *Izjasni se!* u gornjem lijevom kutu vraćamo se na naslovnu stranicu neovisno o tome na kojoj se stranici trenutno nalazimo.

U izborniku pri vrhu stranice ponuđene su tri teme – politika, sport i znanost. Te teme su unesene u bazu podataka odnosno u tablicu koja se zove "theme". Prelaskom miša preko jedne od tema pojavljuje se padajući izbornik u kojemu nam je ponuđeno posljednjih 7 članaka koji su objavljeni s tom temom.

Kao što je već rečeno, ideja stranice je u objavljivanju jednog članka za svaku temu svakog dana – to znači da će nam iz svake teme za čitanje biti ponuđeno 7 članaka od kojih ćemo moći samo na današnji ostaviti svoj odgovor u anketi, a na ostalima ćemo moći pogledati rezultate ankete.

Članci stariji od 8 dana se više neće prikazivati na stranici, ali će i dalje biti dostupni u našoj bazi podataka u tablici pod imenom "*posts*". To ograničavanje na samo 7 članaka po temi koji će se prikazivati na stranici napravljeno je u datoteci *navigation.php*.

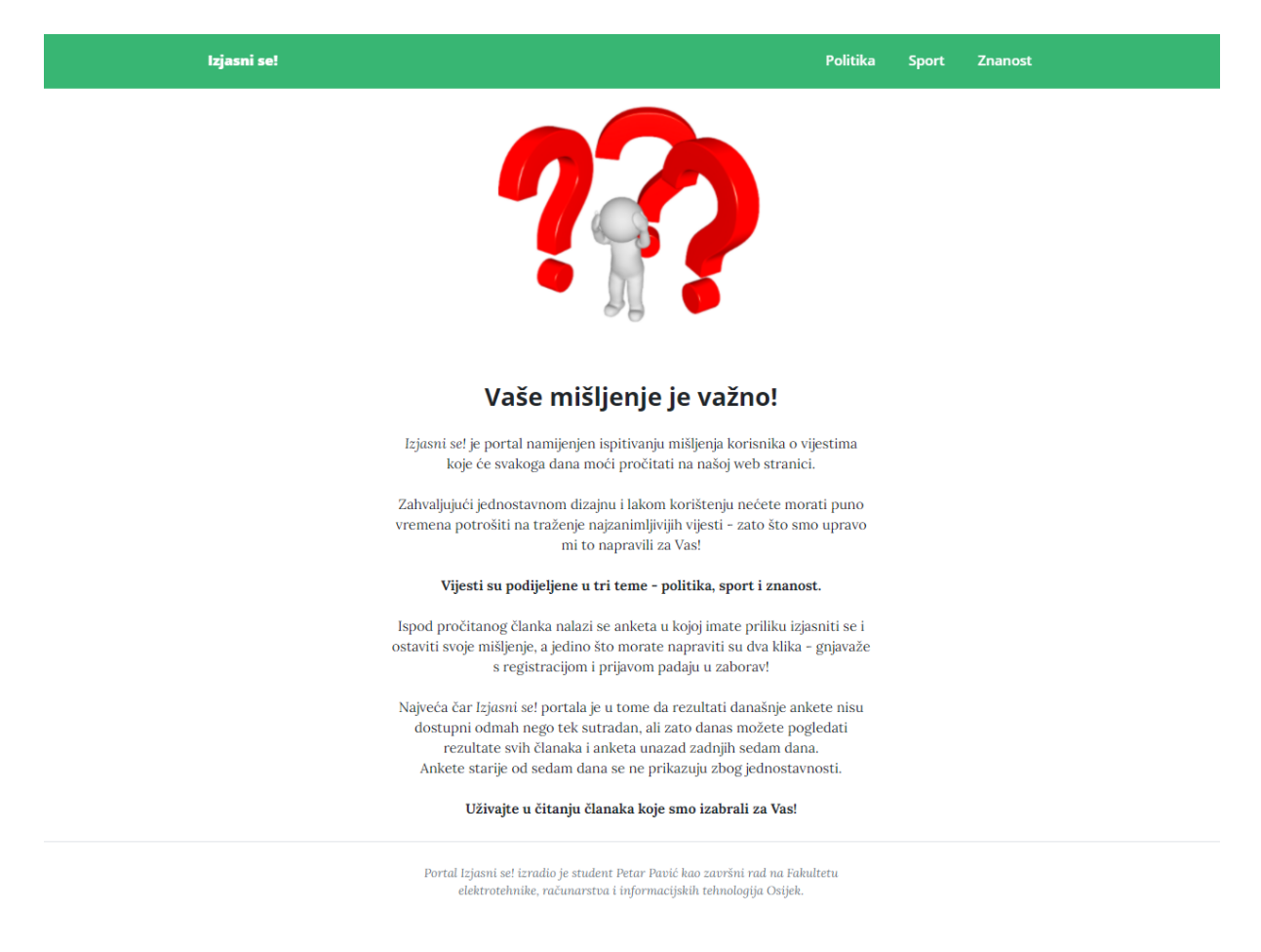

*Slika. 4.1. Prikaz naslovne stranice Portala Izjasni se!*

#### <span id="page-15-0"></span>**4.3. Dodavanje novog članka i ankete**

Portalu *Izjasni se!* jednostavno pristupamo tako da u web preglednik na računalu u adresnu traku unesemo <http://localhost/izjasnise/index.php>. Pomoću toga linka pristupamo svim sadržajima koje stranica nudi korisniku.

Korisnik nema pravo dodavati novi članak u bazu podataka odnosno na web stranicu i zato način na koji se članci dodaju na stranicu nije spomenut nigdje na web stranici.

Način na koji dodajemo nove članke opisan je u datoteci *addPost.php*, a pristupamo mu tako da u web preglednik u adresnu traku unesemo [http://localhost/izjasnise/addPost.php.](http://localhost/izjasnise/addPost.php)

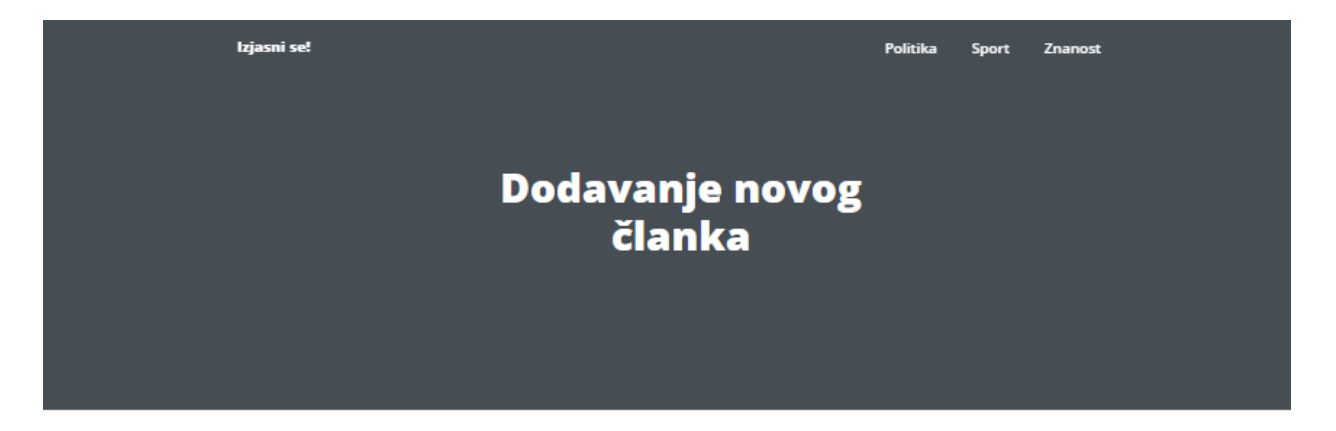

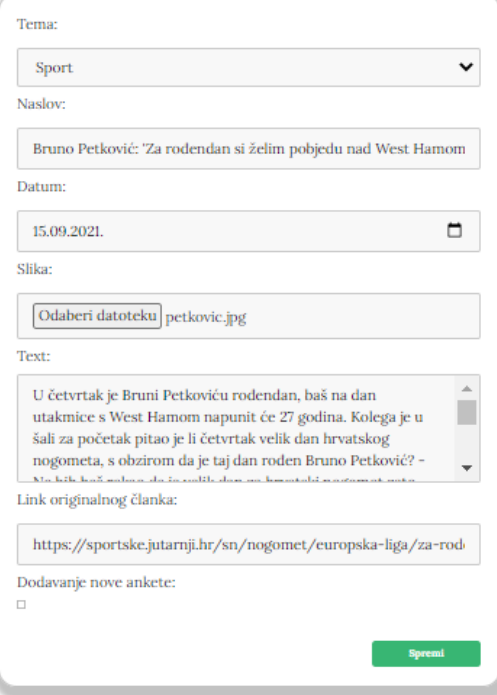

*Slika. 4.2. Dodavanje novog članka na stranicu*

Nakon što popunimo sva polja koja su potrebna za izradu članka, članak se automatski dodaje na stranicu i pozicionira unutar padajućeg izbornika za temu koju smo odabrali.

Moguće je dodati i posebnu, jedinstvenu, anketu za svaki članak tako što se klikom na kvadratić ispod teksta "dodavanje nove ankete:" otvara mogućnost dodavanja ankete koja će se prikazivati samo na tom članku.

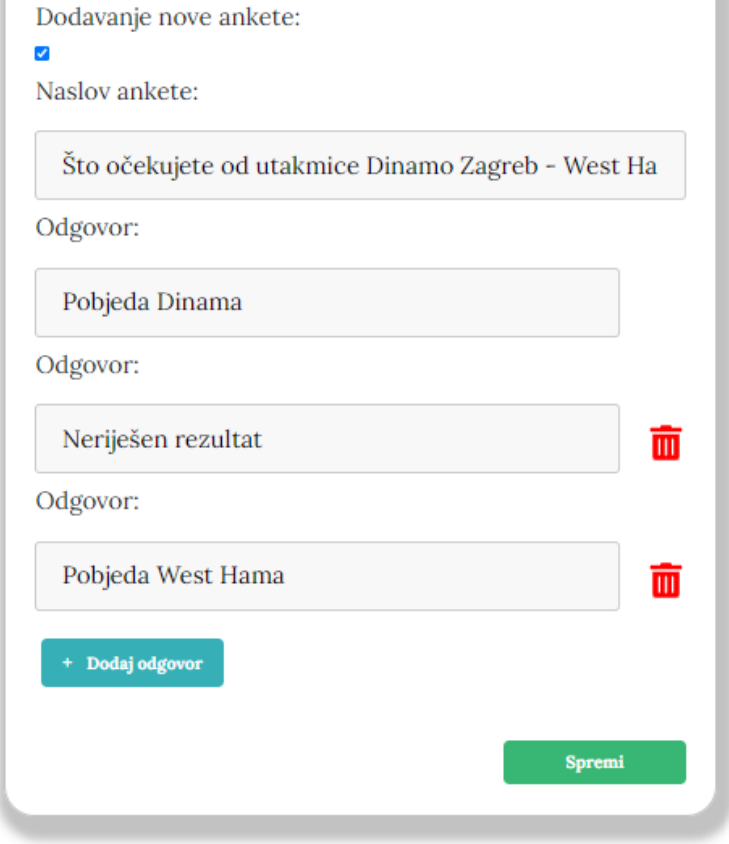

*Slika. 4.3. Dodavanje ankete uz novi članak*

Za dodavanje nove ankete potrebno je unijeti naslov odnosno pitanje ankete te ponuđene odgovore, maksimalan broj ponuđenih odgovora je pet, a oni se spremaju u tablicu "custom voting" u bazi podataka.

Ukoliko postoji potreba za mijenjanjem nečega na članku ili ako ga treba obrisati, na phpMyAdmin-u ćemo pristupiti bazi podataka i u tablici "posts" odabrati članak koji želimo urediti ili obrisati.

#### <span id="page-17-0"></span>**4.4. Prikaz članaka**

Prelaskom pokazivača miša preko jedne od ponuđenih tema pojavljuje se padajući izbornik u kojemu možemo odabrati članak koji želimo pročitati. Pored naslova svakog članka nalazi se i datum. Članci su sortirani silazno po datumima odnosno sortirani su tako da se najnoviji članak nalazi na vrhu, a stariji članci se nalaze ispod njega.

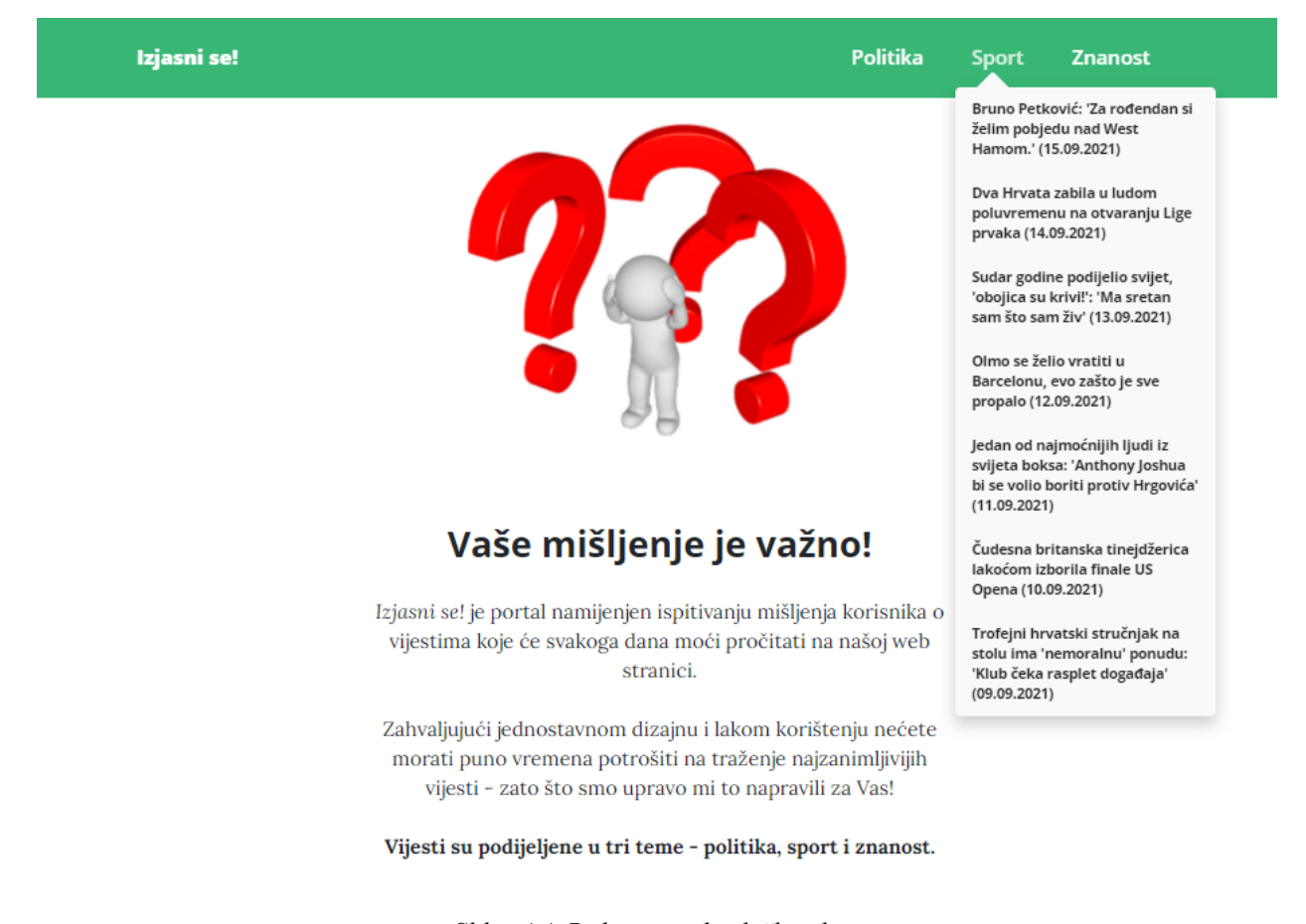

 *Slika. 4.4. Prikaz ponuđenih članaka*

Odabrani članak se otvara klikom na njega.

Članak se otvara pomoću datoteke *post.php* koja služi za učitavanje članka iz baze. Otvoreni članak sadrži identičan izbornik na vrhu i identično podnožje kao i naslovna stranica.

Središnji dio stranice na kojoj se nalazi članak je moderno dizajniran pomoću Bootstrap-a, a programiran je u programskom jeziku PHP. Način na koji se prikazuju članci iz tablice "*posts*" iz baze podataka, preko koje upravljamo phpMyAdmin-om, je opisan datotekom *post.php*.

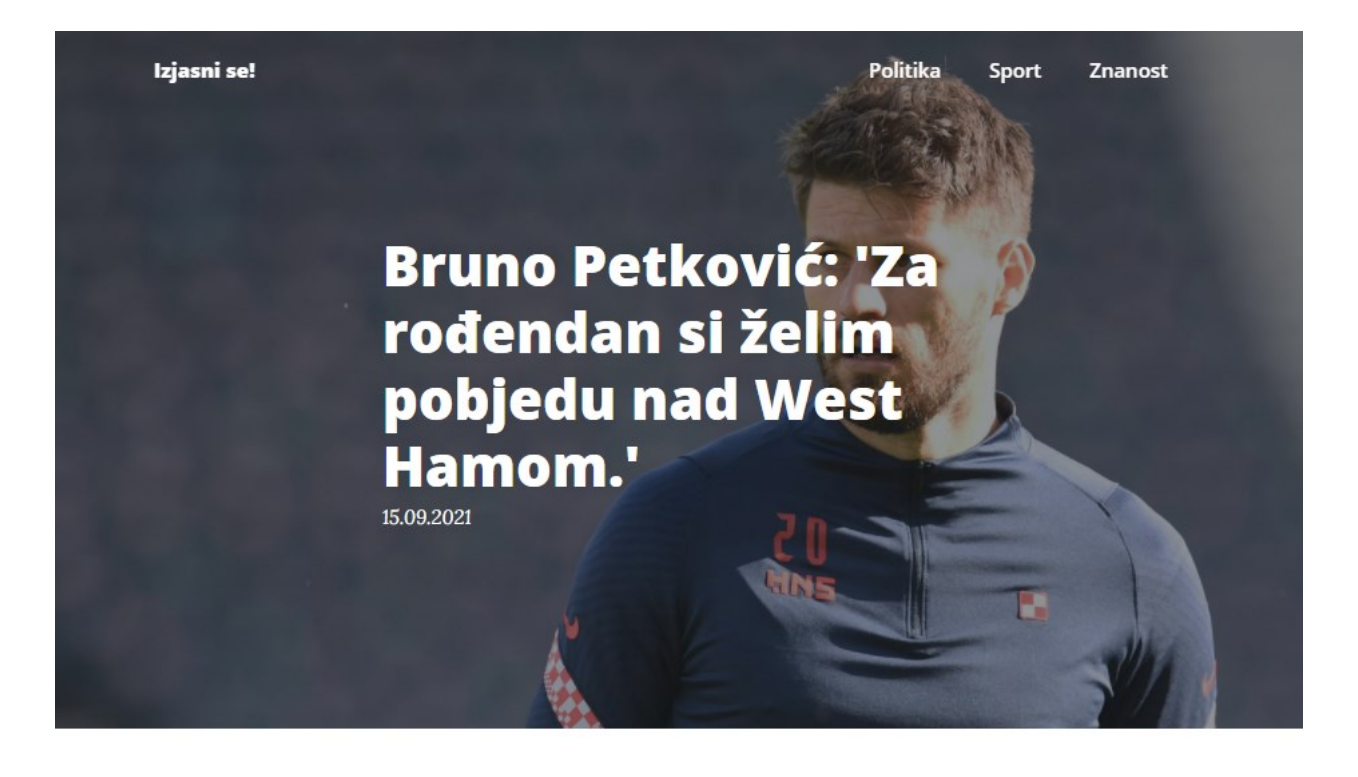

U četvrtak je Bruni Petkoviću rođendan, baš na dan utakmice s West Hamom napunit će 27 godina. Kolega je u šali za početak pitao je li četvrtak velik dan hrvatskog nogometa, s obzirom da je taj dan rođen Bruno Petković? - "Ne bih baš rekao da je velik dan za hrvatski nogomet zato što sam se ja rodio. Još uvijek mislim da nisam dao sve i koliko mogu za hrvatski nogomet i uvjeren sam da ću u idućim mjesecima i godinama to pokazati. Želim si pobjedu protiv West Hama, ne želim pogodak niti išta drugo, samo pobjedu!" Znači, pobjeda je dar Petkoviću za rođendan. Sjećamo se, prije dvije godine počastio je svlačionicu punjenim paprikama, ali ovaj put će pobjeda biti dovoljna. Vidi originalni članak...

 *Slika. 4.5. Gornji i središnji dio stranice koja prikazuje članke*

Slika 4.5. predstavlja gornji i središnji dio stranice koja prikazuje članke. Na vrhu stranice se nalazi izbornik koji ima istu ulogu kao i u naslovnoj stranici, ali ovdje nema pozadinu kako bi se bolje uklopio u dizajn stranice. Naslov članka, sliku, datum, tekst i poveznicu na originalni članak smo prethodno dodali u bazu podataka u tablicu "posts".

Gornji i središnji dio stranice jednaki su za svaki članak i neovisni o tome koji je datum.

Ukoliko je datum koji se nalazi na članku jednak današnjem datumu, odnosno datumu servera, onda će se u donjem dijelu stranice pokazivati anketa koju korisnik može ispuniti. Ukoliko se datum članka razlikuje od današnjeg datuma onda će korisnik vidjeti rezultate ankete.

Datum i vrijeme servera odgovaraju stvarnom datumu i točnom vremenu koje trenutno i jest.

Klikom na poveznicu "Vidi originalni članak..." koja se nalazi između članka i anketa otvara se članak s portala s kojeg je preuzet. Kada korisnik pritisne tu poveznicu u novoj kartici web preglednika otvara se taj članak, a na kartici portala *Izjasni se!* se tekst mijenja iz "Izjasni se!" u ", Vrati se i glasaj!" kako bi stranica podsjetila korisnika da ne zaboraviti ostaviti svoj glas.

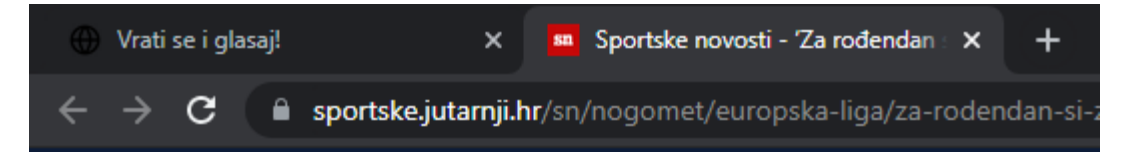

 *Slika. 4.6. Prikaz promjene teksta u kartici nakon izlaska iz članka*

#### **4.4.1. Predefinirana anketa**

<span id="page-19-0"></span>Predefinirana anketa je automatski generirana i prikazuje se na svim člancima. Pitanje koje se nalazi u anketi je "*Smatrate li naslov članka senzacionalističkim, a vijest lažnu?"*, a ponuđeni odgovori su "Da", "Ne" i "Ni da ni ne".

Glasovati se može samo onaj dan kada je članak objavljen. Način na koji smo to postigli opisan je u datoteci *post.php* koja ukoliko su datum članka i datum servera jednaki, poziva datoteku *vote.php*  u kojoj je implementirana anketa.

U datoteci *vote.php* također je implementiran i način na koji funkcionira glasovanje, odnosno što se sve događa kada odaberemo jedan od ponuđenih odgovora i potvrdimo ga klikom na tipku "Glasaj". Postavljeno je *if / else if / else* grananje koje, ovisno o odabranom odgovoru, povećava broj u polju tablice po imenu "voting" u našoj bazi podataka.

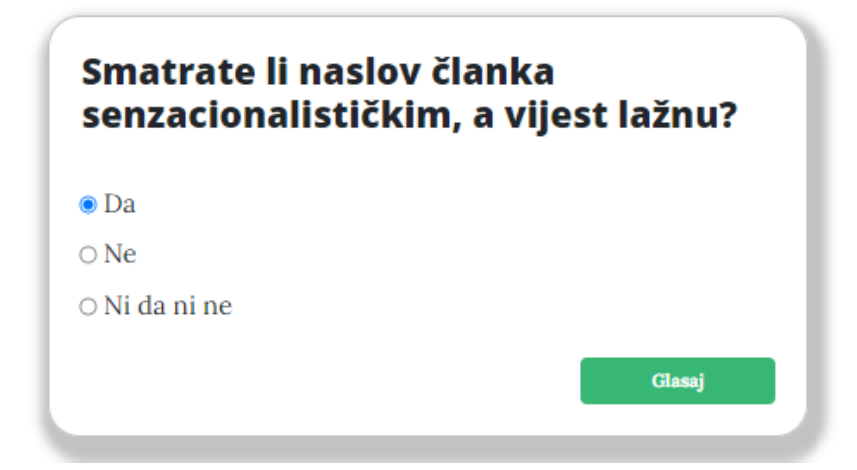

 *Slika. 4.7. Donji dio stranice koji prikazuje predefiniranu anketu* 

#### **4.4.2. Nova anketa**

<span id="page-20-0"></span>Nova anketa je anketa koja se može, ali ne mora dodati na članak prilikom njegovog dodavanja u *addPost.php* datoteci, a na stranici se prikazuje ispod ankete koja je predefinirana za svaki članak. Pitanje iz ankete sprema se u tablicu "posts", a ponuđeni odgovori se spremaju u tablicu "custom voting" u bazi podataka. Anketa može imati najviše pet ponuđenih odgovora.

Također, kao i kod predefinirane ankete, moguće je glasovati samo onaj dan kada je članak objavljen, a to je postignuto datotekom *post.php* koja ukoliko su datum članka i datum servera jednaki, poziva datoteku customVote.php u kojoj je implementirana nova anketa. Datoteka *customVote.php* radi na identičan način kao i datoteka *vote.php* koja je opisana u prethodnom podnaslovu.

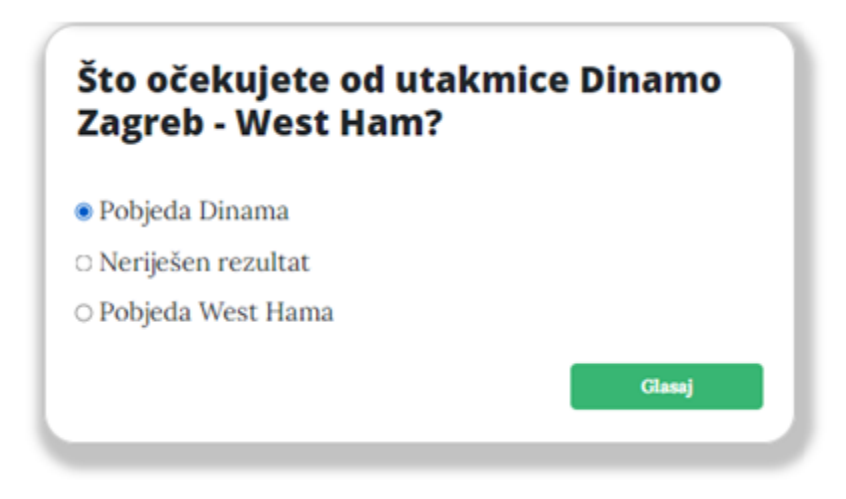

*Slika. 4.8. Donji dio stranice koji prikazuje novu anketu* 

#### **4.4.3. Rezultati anketa**

<span id="page-20-1"></span>Rezultati ankete prikazani su na stranici onda kada datum članka ne odgovara datumu koji je na serveru. Iz datoteke *post.php* koja prikazuje članak pozvana je datoteka *result.php* koja iz baze podataka iz tablice "*voting*" čita koliko je ljudi glasovalo za svaki od ponuđenih odgovora u predefiniranoj anketi i ukupan broj odgovora te računa koliko je posto ljudi glasovalo za koji odgovor. Ujedno ispisuje i broj glasova za svaki odgovor te se pojavljuje i grafički prikaz koji nam pokazuje za koji se odgovor odlučio najveći broj ljudi.

Za anketu koja je dodatna posebno za svaki članak se broj glasova čita iz tablice "custom voting" iz baze podataka, a na stranici se rezultati prikazuju pomoću datoteke *customResult.php*.

Od ponuđene tri teme (politika, sport i znanost) moguće je sve ukupno otvoriti 21 članak. Iz svake teme po 7 članaka. Od tih 7 članaka, samo na prvom članku ćemo moći glasovati, a na ostalih 6 članaka ćemo moći samo provjeriti rezultate anketa.

Ostali, stariji članci se više ne prikazuju na stranici.

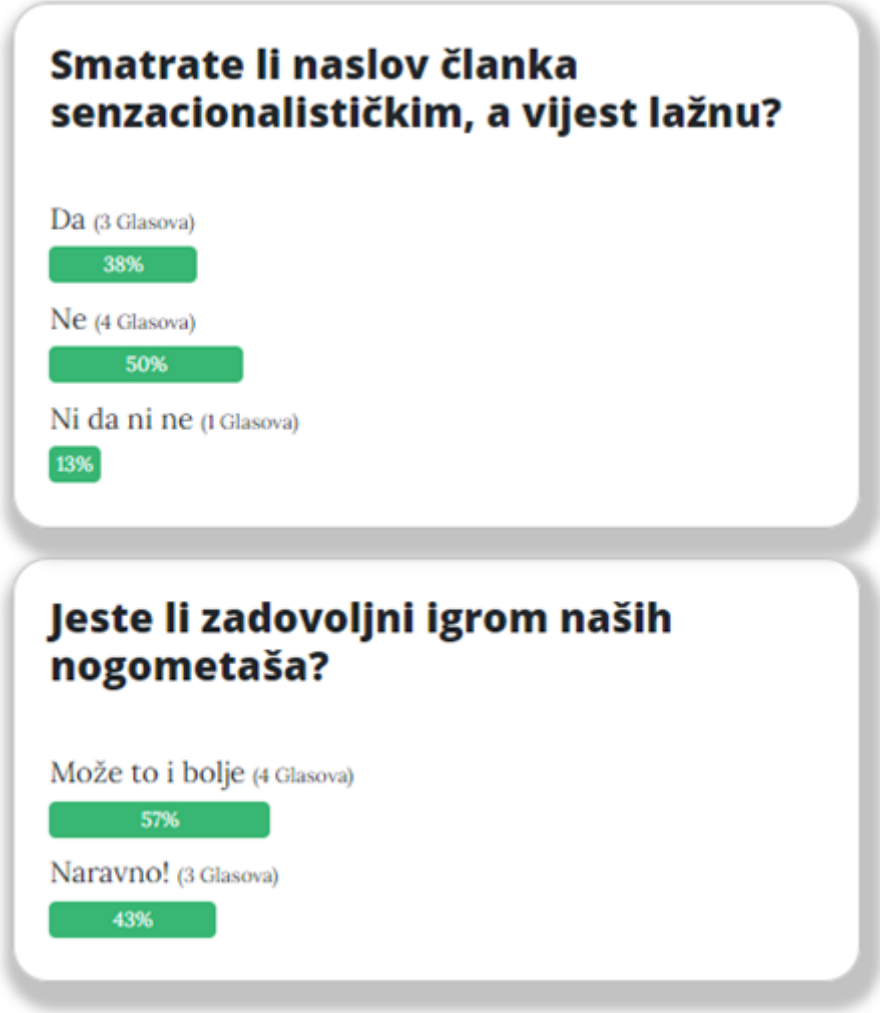

 *Slika. 4.9. Donji dio stranice koji prikazuje rezultate ankete*

### <span id="page-22-0"></span>**5. ZAKLJUČAK**

U ovom završnom radu napravljena je i opisana web stranica za ispitivanje mišljenja posjetitelja o vijestima. Cilj izrade ove stranice bio je napraviti funkcionalni informativni portal koji će služiti kao alternativa ostalim informativnim portalima, namijenjen ljudima koji nemaju vremena čitati sve vijesti već samo one koje smo mi prepoznali kao najzanimljivije. Posjetitelj stranice, koji, iako nema vremena može u samo nekoliko klikova mišem ostaviti svoje mišljenje. Za izradu web stranice bilo je potrebno koristiti razne tehnologije kao što su HTML, CSS, Bootstrap, PHP, JavaScript, MySQL, XAMPP i phpMyAdmin. Stranica je napravljena responzivno odnosno potpuno je prilagođena i za korištenje na pametnim telefonima i tabletima. Zbog toga što rezultate ankete koju korisnik ispuni danas može vidjeti tek sutra korisnik će vjerojatno iz znatiželje i sutra posjetiti stranicu kako bi vidio rezultate jučerašnjih anketa, a kada je već na stranici onda će vjerojatno pročitati i današnje članke te ispuniti anketu. Tako ćemo zadržati postojeće korisnike web stranice, ali i privući buduće te će sa što većim brojem ljudi koji ispune anketu rezultati biti točniji. Stranica ima potencijala postati dio nekog većeg projekta, ali treba paziti da i dalje zadrži željenu jednostavnost i preglednost.

### <span id="page-23-0"></span>**LITERATURA**

[1] Članak na Wikipediji o Clickbait-u, dostupno na:

[https://hr.wikipedia.org/wiki/Clickbait,](https://hr.wikipedia.org/wiki/Clickbait) [13.9.2021.]

[2] Članak na Wikipediji o žutom tisku, dostupno na:

[https://hr.wikipedia.org/wiki/%C5%BDuti\\_tisak,](https://hr.wikipedia.org/wiki/%C5%BDuti_tisak) [13.9.2021.]

[3] Znate li što su "fake news", dostupno na:

[https://hkm.hr/vijesti/domovina/znate-li-sto-su-to-fake-news/,](https://hkm.hr/vijesti/domovina/znate-li-sto-su-to-fake-news/) [13.9.2021.]

[4] O portalu monitor.hr, dostupno na:

[https://www.monitor.hr/marketing/,](https://www.monitor.hr/marketing/) [14.9.2021.]

[5] 10 European startups fighting fake news and disinformation, dostupno na:

[https://www.eu-startups.com/2020/03/10-european-startups-fighting-fake-news-and](https://www.eu-startups.com/2020/03/10-european-startups-fighting-fake-news-and-disinformation/)[disinformation/,](https://www.eu-startups.com/2020/03/10-european-startups-fighting-fake-news-and-disinformation/) [14.9.2021.]

[6] Chrome web-trgovina NewsGuard ekstenzija, dostupno na:

[https://chrome.google.com/webstore/detail/newsguard/hcgajcpgaalgpeholhdooeddllhedegi,](https://chrome.google.com/webstore/detail/newsguard/hcgajcpgaalgpeholhdooeddllhedegi) dostupno na [14.9.2021.]

[7] Članak na Wikipediji o HTML-u, dostupno na:

[https://hr.wikipedia.org/wiki/HTML,](https://hr.wikipedia.org/wiki/HTML) [29.8.2021.]

[8] Članak na Wikipediji o CSS-u, dostupno na:

[https://hr.wikipedia.org/wiki/CSS,](https://hr.wikipedia.org/wiki/CSS) [29.8.2021.]

[9] Članak na Wikipediji o Bootstrap-u, dostupno na:

https://en.wikipedia.org/wiki/Bootstrap (front-end framework), [29.8.2021.]

[10] Web programiranje i primjene - PHP – 1. dio, prof. M. Zekić-Sušac, dostupno na:

[http://www.mathos.unios.hr/wp/wp2009-10/P10\\_PHP1.pdf,](http://www.mathos.unios.hr/wp/wp2009-10/P10_PHP1.pdf) [30.8.2021.]

[11] Web programiranje i primjene - JavaScript, prof. M. Zekić-Sušac, dostupno na:

[http://www.mathos.unios.hr/wp/wp2009-10/P8\\_Java.pdf,](http://www.mathos.unios.hr/wp/wp2009-10/P8_Java.pdf) [30.8.2021.]

[12] Baze podataka – Auditorna vježba 3, dr.sc. Krešimir Romić, dostupno na:

[https://moodle.srce.hr/2020-](https://moodle.srce.hr/2020-2021/pluginfile.php/4468304/mod_resource/content/1/Auditorna%20vje%C5%BEba%203%20%282017-2018%29.pdf)

[2021/pluginfile.php/4468304/mod\\_resource/content/1/Auditorna%20vje%C5%BEba%203%20](https://moodle.srce.hr/2020-2021/pluginfile.php/4468304/mod_resource/content/1/Auditorna%20vje%C5%BEba%203%20%282017-2018%29.pdf) [%282017-2018%29.pdf](https://moodle.srce.hr/2020-2021/pluginfile.php/4468304/mod_resource/content/1/Auditorna%20vje%C5%BEba%203%20%282017-2018%29.pdf) [31.8.2021.]

[13] Baze podataka – predavanje SQL, Izv.prof.dr.sc Ivica Lukić, dostupno na:

[https://moodle.srce.hr/2020-](https://moodle.srce.hr/2020-2021/pluginfile.php/4468280/mod_resource/content/3/BP%2005%20Uvod%20u%20SQL.pdf)

[2021/pluginfile.php/4468280/mod\\_resource/content/3/BP%2005%20Uvod%20u%20SQL.pdf](https://moodle.srce.hr/2020-2021/pluginfile.php/4468280/mod_resource/content/3/BP%2005%20Uvod%20u%20SQL.pdf) [31.8.2021.]

[14] Članak na Wikipediji o MySQL-u, dostupno na:

[https://hr.wikipedia.org/wiki/MySQL,](https://hr.wikipedia.org/wiki/MySQL) [1.9.2021.]

[15] Phpmyadmin kreiranje MySQL baze podataka, dostupno na:

[https://www.hdonweb.com/programiranje/phpmyadmin-kreiranje-mysql-baze-podataka,](https://www.hdonweb.com/programiranje/phpmyadmin-kreiranje-mysql-baze-podataka) [1.9.2021.]

[16] Članak na Wikipediji o Visual Studio Code-u, dostupno na:

[https://en.wikipedia.org/wiki/Visual\\_Studio\\_Code,](https://en.wikipedia.org/wiki/Visual_Studio_Code) [1.9.2021.]

[17] Bootstrap tema korištena za pomoć u razvoju dizajna stranice, dostupno na:

[https://startbootstrap.com/theme/clean-blog,](https://startbootstrap.com/theme/clean-blog) [20.8.2021.]

[18] Digital Guide IONOS – XAMPP tutorial: installation and first steps, dostupno na:

[https://www.ionos.com/digitalguide/server/tools/xampp-tutorial-create-your-own-local-test](https://www.ionos.com/digitalguide/server/tools/xampp-tutorial-create-your-own-local-test-server/)[server/,](https://www.ionos.com/digitalguide/server/tools/xampp-tutorial-create-your-own-local-test-server/) [20.8.2021.]

[19] Create a database with phpMyAdmin, dostupno na:

[https://www.homeandlearn.co.uk/php/php12p2.html,](https://www.homeandlearn.co.uk/php/php12p2.html) [20.8.2021.]

[20] PHP Connect to MySQL, dostupno na:

[https://www.w3schools.com/php/php\\_mysql\\_connect.asp,](https://www.w3schools.com/php/php_mysql_connect.asp) [21.8.2021.]

[21] PHP function strtotime, dostupno na:

[https://www.php.net/manual/en/function.strtotime.php,](https://www.php.net/manual/en/function.strtotime.php) [23.8.2021.]

## <span id="page-25-0"></span>**SAŽETAK**

U ovom radu opisana je izrada web stranice za ispitivanje mišljenja posjetitelja o pročitanim člancima. Korišteni su opisni, stilski i programski jezici. Dana je usporedba s drugim informativnim portalima te je ukazano na smisao u kojemu je ova web stranica zanimljivija i preglednija od ostalih informativnih portala. Objašnjena je uloga različitih korisnika stranice. U radu se nalaze grafički prikazi gotove i funkcionalne web stranice, kao i upute za korištenje iste.

**Ključne riječi:** anketa, informacija, mišljenje, vijest

#### <span id="page-26-0"></span>**ABSTRACT**

#### **Website to survey visitor's opinions on the news**

This paper describes the creation of a website to examine visitor's opinions about the read articles. Descriptive, stylistic, and programming languages were used. A comparison with other information portals is given and the sense in which this website is more interesting and clearer than other information portals is pointed out. The role of different users of the site is explained. The paper contains graphic representations of the finished and functional website, as well as instructions for using it.

**Key words:** information, news, opinion, survey

## <span id="page-27-0"></span>**ŽIVOTOPIS**

Petar Pavić rođen je 30.9.1999. godine u Požegi. Nakon završetka Osnovne škole Julija Kempfa u Požegi upisuje Gimnaziju Požega, prirodoslovno-matematički smjer. Maturira 2018. godine te iste godine upisuje Preddiplomski sveučilišni studij Računarstva na Fakultetu elektrotehnike, računarstva i informacijskih tehnologija Osijek. Govori i piše engleski jezik. U slobodno vrijeme proučava kriptovalute i blockchain tehnologiju.

Potpis studenta

 $\frac{1}{2}$  ,  $\frac{1}{2}$  ,  $\frac{1}{2}$  ,  $\frac{1}{2}$  ,  $\frac{1}{2}$  ,  $\frac{1}{2}$  ,  $\frac{1}{2}$  ,  $\frac{1}{2}$  ,  $\frac{1}{2}$  ,  $\frac{1}{2}$  ,  $\frac{1}{2}$  ,  $\frac{1}{2}$ 

### <span id="page-28-0"></span>**PRILOZI**

Prilozi se nalaze na optičkom disku koji je priložen uz završni rad.

- Prilog 1. Pismena verzija završnog rada u .docx formatu
- Prilog 2. Pismena verzija završnog rada u .pdf
- Prilog 3. Izvorni kod web stranice